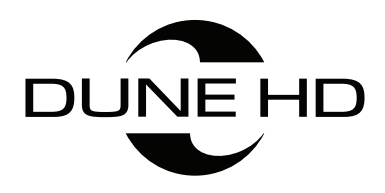

# DUNE HD BASE 8D

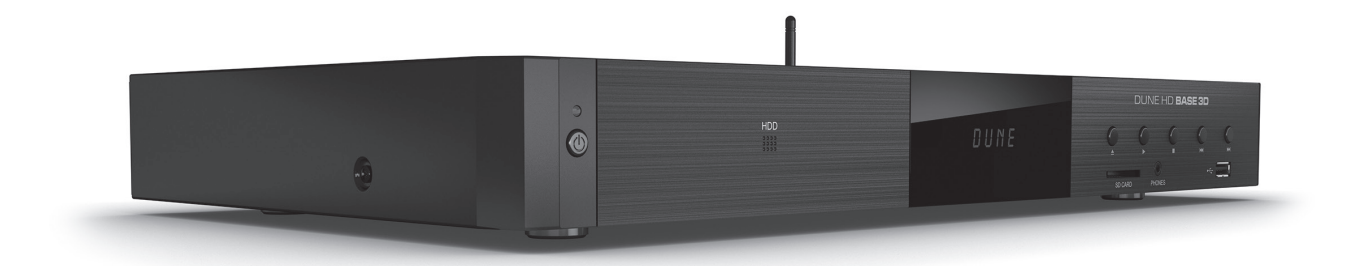

Quick Start Guide Guide de démarrage rapide Краткое руководство Короткий посібник

#### **English** ● **Français** ● **Русский** ● **Українська**

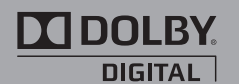

Manufactured under license from Dolby Laboratories. Dolby and the double-D symbol are trademarks of Dolby Laboratories.

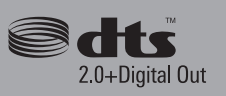

Manufactured under license under U.S. Patent Nos: 5,956,674; 5,974,380; 6,487,535 & other U.S.and worldwide patents issued & pending. DTS, the Symbol, & DTS and the Symbol together are registered trademarks & DTS 2.0+Digital Out is a trademark of DTS, Inc. Product includes software. © DTS, Inc. All Rights Reserved

 $\equiv$ 

# Table of Contents

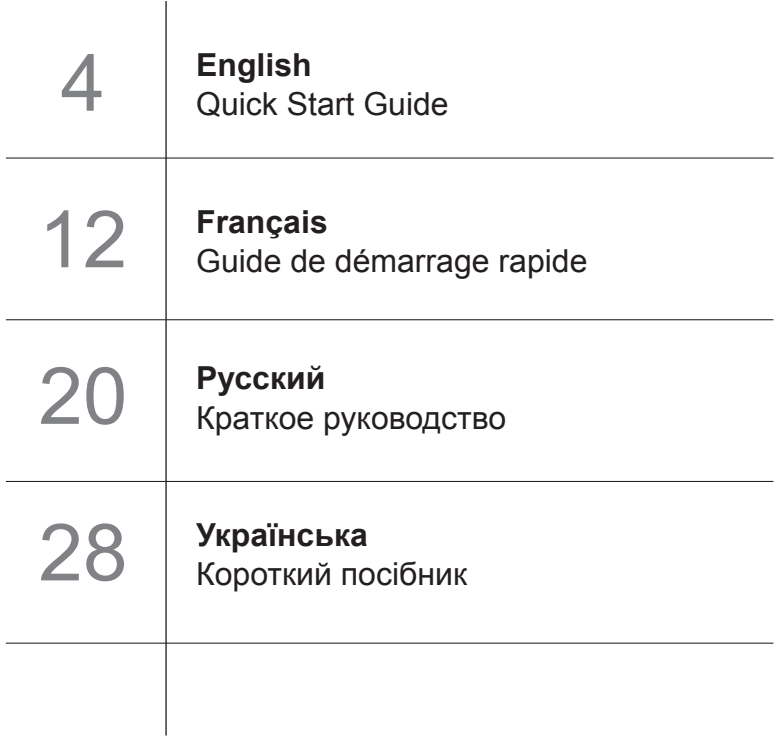

## Introduction

Dune HD Base 3D is an all-in-one solution for up to Full HD (1080p) 3D video playback.

## Key Features

- **The newest Sigma Designs SMP8672/73 media processor:** enjoy excellent playback and performance of interactive features.
- **3D Video Format Support:** Decodes wide variety of 3D Video formats, including MVC, SBS, Top/ Bottom.
- ● **HDD Player:** Plays content from any HDD (internal, NAS or USB)
- ● **Network Player:** Connect Dune HD player to a local network and play content directly from PC or NAS via UPnP, SMB, or NFS.
- **MKV Player:** Playback HD and SD video in MKV containers and other modern video file formats, including top quality HD video with very high bit-rates > 50Mbp/s.
- **USB Ports:** Conveniently connect HDDs, USB flash drives, USB card readers and other USB storage devices without a USB hub.
- **HDD Rack Option with Hot Swap Function:** Easily and quickly insert and exchange internal 3.5'' SATA HDDs for nearly unlimited storage capacity expansion.
- **HDMI 1.4:** Ensures broad compatibility to the very latest 3D TV's, displays and projectors.
- **Full Range of A/V Connectors:** S/PDIF Optical and Coaxial Audio outputs, Analog Stereo Audio output, HDMI output, Component and Composite Video outputs.
- ● **High-Quality Music Playback:** Plays very high-quality (up to 192 Khz / 24-bit) music files in various formats (FLAC, Monkey's Audio APE, WAV/PCM, DTS, etc).
- ● **Playlist Support:** Build playlists from folders, use your own play lists with repeat and shuffle functions.
- **Video Output Flexibility:** Output video in any resolution and format (from SD to 1080p, 24p/PAL/ NTSC).
- ● **Video Up-Scaling:** High quality up-scaling of DVD and any other SD video content to Full HD (1080p) or other HD resolutions.
- **File Browser:** Convenient file browser with powerful file management (copy, move, delete, rename, organize, sort).

# Extra Functions

- **External NAS Support:** Access files on any external storage devices (HDD, optical drive, etc) attached to the player from the local network (using SMB or FTP).
- **Customizable User Interface:** Work with media collections using cover art and icon browsing (supports Full HD graphics).
- **Flash Applications:** Extend player functionality with FlashLite applications.
- **Internet Radio:** Playback and record various Internet radio stations.
- **IPTV:** Playback and record IPTV streams
- **Internet Browsing:** View Internet web sites on your TV using the built-in web browser.

## Package Contents

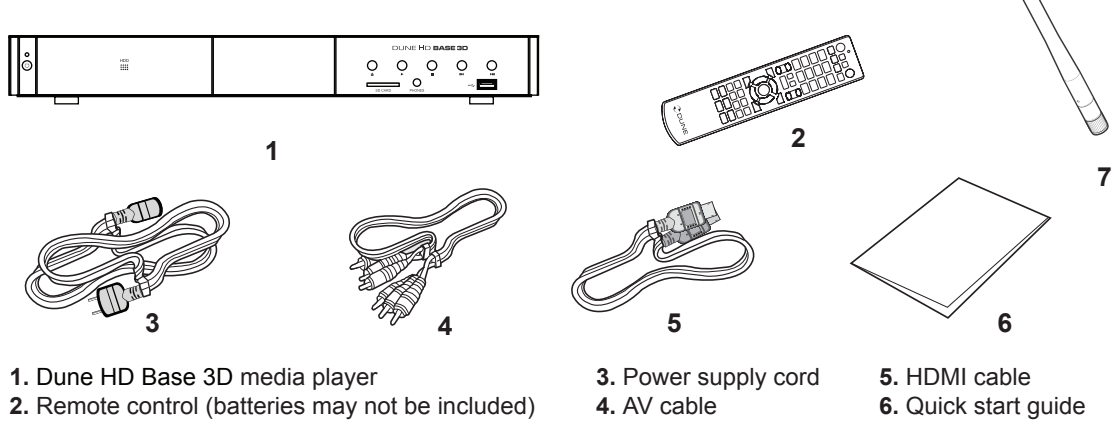

**NOTE:** Additional items (optional) may be included into the package, depending on player configuration, region, and distributor.

#### Exterior

#### Front view

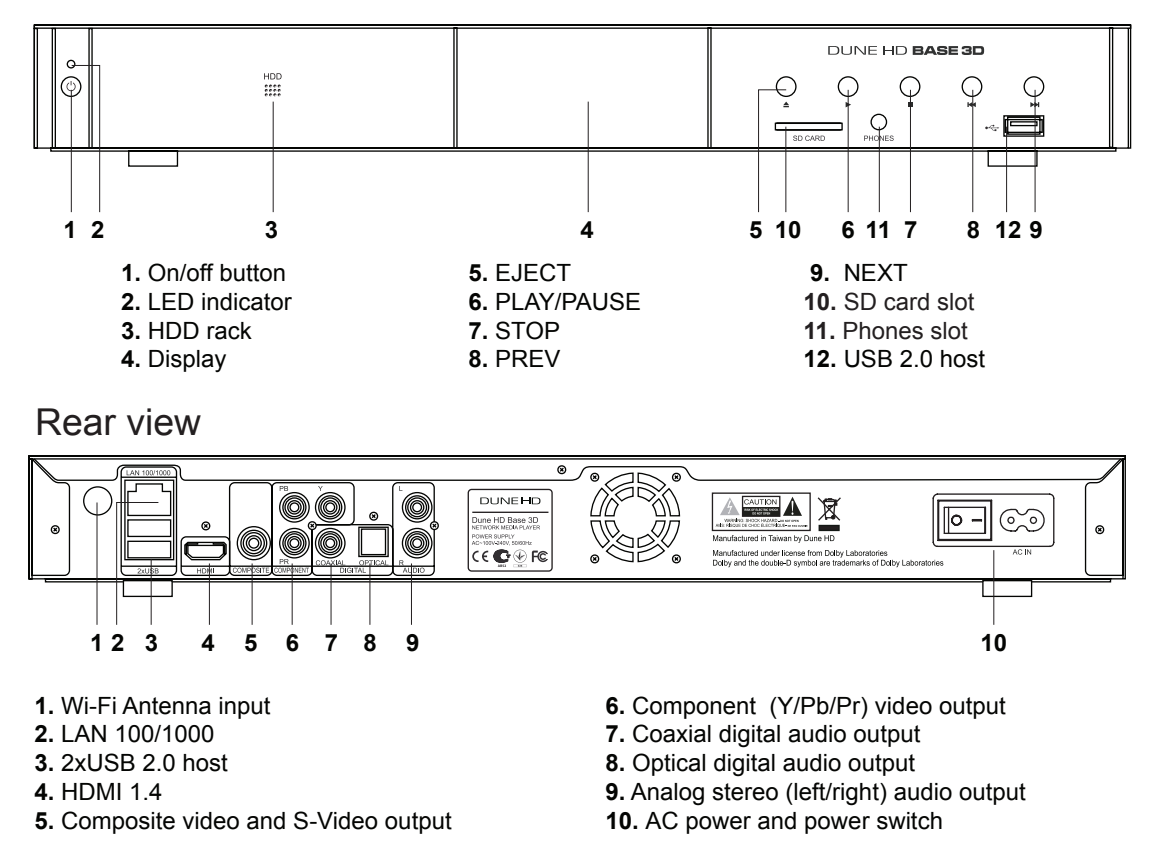

## Remote Control

- **1. Command indicator** flashes in response to RC button pressing.
- **2. TV** switch to TV mode. **MUTE** turn the sound on/off. **MODE** — switch the video output mode; control some other player functions. **POWER —** toggle the standby mode.
- **3. A (Red), B (Green), C (Yellow), D (Blue)** control some player functions.
- **4. 0–9** enter numbers and text; control some other player functions.
- **5. SEARCH** jump to a specified playback position. **ZOOM** change the zoom factor for the video content being played. **SETUP** — enter/leave the setup menu; adjust playback settings during p layback.
- **6. V+/V- (volume up / volume down)** adjust the volume.
- **7. P+/P- (page up / page down)** scroll up and down in various lists; control some other player functions.
- **8.** Arrows **◄ ► ▲ ▼, ENTER, RETURN, TOP MENU, POP UP MENU, INFO** — main buttons for controlling the player (navigate across the items on the screen, open/use the currently selected item, go back to the previous screen, go to main menu, show popup menu with actions, show information, control some other player functions).
- $9.$   $\triangleright$  **II K4**  $\triangleright$  $\blacksquare$  $\triangleright$  $\blacktriangleleft$  $\triangleright$   $\longleftarrow$  control the playback.
- **10. SUBTITLE, ANGLE/ROTATE, AUDIO, REC, DUNE, URL**  control the playback and some other player functions.
- **11. REC** start/stop TV channel recording,  $\frac{4}{\sqrt{2}}$  launch Dune HDPortal, **URL** — open Web Browser with concrete URL

#### **NOTES:**

- Use alkaline AAA batteries.
- Observe polarity when inserting batteries.
- Direct the remote control to the player. There must be no obstacles between the RC and the player.
- If RC functions only at short distances or stops functioning, make sure to replace the batteries.
- Some RC buttons may have several functions depending on the current player mode.
- Some RC buttons may be available only in certain player modes or only during playback of a certain content.

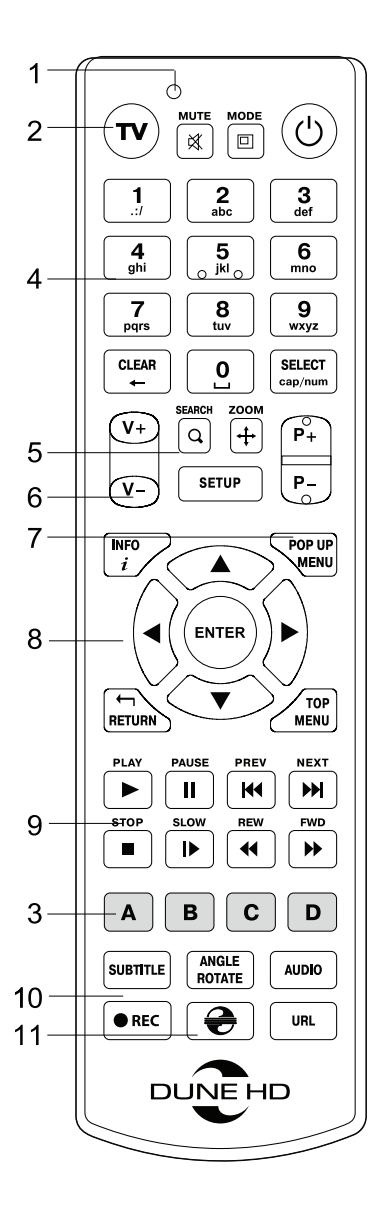

## Getting Started

Remove the transparent protecting film from the front panel of the player to ensure good look of the player.

Ensure there is enough space around the player for proper cooling. The space at each side should be not less than 10 cm.

Ensure the RC has batteries installed.

Connect the player to your TV and to other A/V equipment in an appropriate way. Use HDMI connection to get the best possible quality of video and audio. Make sure to switch off the player and all relevant A/V equipment before connecting them. Ensure your TV and other A/V equipment are configured to use proper inputs.

Switch on the player. The player will perform its initial loading procedure, which may take up to about 1 minute. During the loading procedure, "DUNE HD" logo is shown on the TV.

- If you do not see "DUNE HD" logo on the TV when you switch on the player, it may mean some problem with the connection between the player and the TV or that a wrong video input is chosen in the TV or A/V receiver/switch. In such a case, recheck the cables and the settings of the TV or A/V receiver/switch, or try to use different cables or a different way of connecting the player to the TV.
- If you see "DUNE HD" logo on the TV when you switch on the player, but then the picture disappears and no other picture appears during at least 10 seconds, it may mean that a wrong video output mode is configured in the player. In such a case, press the "MODE" RC button, and then press one of the RC buttons **"1", "2", "3", "4"** or **"5"** to switch to a different video output mode (see "Quick Setting of Video Output Mode").

Finally, you should see the main screen of the player menu. The main screen shows items allowing to use different player functions and access all storage devices and network drives connected to the player.

Adjust the player settings as needed using **"SETUP"** item on the main screen of the player menu (or by pressing the **"SETUP"** RC button). In particular, you may want to adjust video settings, audio settings, and network settings.

To choose the language of the player menu, use "Setup / General / Interface language" setting.

Use the RC buttons **"LEFT", "RIGHT", "UP", "DOWN", "ENTER", "RETURN"** to navigate through the player menu. Use the **"MENU"** RC button to show the list of available commands. Use the **"INFO"** RC button to show the information about the selected item.

## Quick Setting of Video Output Mode

The "**MODE**" RC button allows quick setting of video output mode without entering the player setup menu. This way of video output configuration may be required if you see no picture on the screen after connecting your player to a TV.

Press the "**MODE**" RC button and then one of the RC buttons **"1", "2", "3", "4",** or **"5"** to switch to one of the following video output modes respectively:

- **1.** Composite/Component, PAL
- **2.** Composite/Component, NTSC
- **3.** HDMI, 480i, 60 Hz
- **4.** HDMI, 720p, 60 Hz
- **5.** HDMI, 1080i, 60 Hz

After you see a picture on the TV, press the "**ENTER**" RC button, and then go to the player setup menu to perform a more precise configuration of the video output mode if needed.

**NOTE:** The procedure of quick setting of video output mode can not be used during playback. To ensure this procedure can be used, switch the player off, then switch the player on, and the wait about 1 minute to ensure the player loading is finished.

## Connecting USB Drives

To connect a USB drive, ensure you are on the main screen of the player menu and connect the USB drive to an USB port of the player. The player will recognize the USB drive, and will show an item corresponding to the USB drive on the main screen.

When connecting a USB drive requiring significant power (such as USB HDD), use an external power supply for the USB drive. Power provided by the USB ports of the player may not be enough for correct functioning of the USB drive.

Do not disconnect or switch off the USB drive when some write operation is in progress.

## Using Internal HDD

To insert the internal 3.5" SATA HDD, ensure you are on the main screen of the player menu, open the HDD rack door, insert the HDD into the HDD rack and close the HDD rack door. The player will recognize the internal HDD, and will show an item corresponding to the internal HDD on the main screen of the player menu.

Do not eject the internal HDD when some write operation is in progress.

It is recommended to use "green" HDD models with small RPM value, small heat emission, and small power consumption; for more information, please see here:

http://dune-hd.com/support/hw\_compat/

## Using SD Memory Cards

To insert an SD memory card, ensure you are on the main screen of the player menu and insert the memory card into the SD card slot of the player. The player will recognize the memory card, and will show an item corresponding to the memory card on the main screen. Some SD memory cards may not be recognized by the player or may work incorrectly; in such a case, use other models of SD memory cards.

Do not eject the SD memory card when some write operation is in progress.

## Accessing Network Drives

To connect a network drive using SMB or NFS protocol, ensure you are on the main screen of the player menu, press the "MENU" RC button, and choose "Create Network Folder", then fill the parameters of the network drive as needed. The player will show an item corresponding to the configured network drive on the main screen.

To browse the list of network resources accessible via SMB or UPnP protocols, use "Network Browser" item on the main screen of the player menu. NOTE: If some network resources are not shown by the player, you may need to wait some minutes and then retry (or press the "MENU" RC button and choose "Refresh" command).

## Formatting HDD

To format a HDD attached to the player, select the drive item on the main screen of the player menu, press the "INFO" RC button and choose "Format Disk" (to format the entire disk) or "Format Partition" (or to format an already existing disk partition only). The player will format the disk using EXT2/EXT3/NTFS filesystems.

## Switching the Player On and Off

To switch on the player, ensure the power switch on the rear panel is in "on" state, and press the "POWER" RC button or the "on/off" button on the front panel.

To put the player into the standby mode, press the "POWER" RC button or the "on/off" button on the front panel. To exit the standby mode, press any of these buttons again.

Depending on the player settings (see the player setup menu), the "hardware standby" or "software standby" mode may be used. In the "hardware standby" mode, almost complete power-off takes place and the player consumes almost no power. In the "software standby" mode, the player produces no signal on the video output, but is still functioning. For example, if you have some storage devices connected to the player, you may still access them from network ("NAS" function of the player). Exiting the "software standby" mode takes just a few seconds. When the player is in the "software standby" mode, it still consumes significant power. It is not recommended to keep the player in the "software standby" mode for a while if you do not need it.

To switch off the player completely, toggle the power switch on the rear panel. Do not do it if some drive is connected to the player and some write operation is in progress.

**NOTE:** After switching off the player or putting the player into the "hardware standby" mode, it is recommended to wait about 1 minute before switching it on again.

## NAS (Network Attached Storage)

You can access storage devices connected to the player from the local network using FTP and SMB protocols. On a Windows PC, just type "ftp://ip\_address" or "\\ip\_address" in the Windows explorer, where "ip\_address" is the IP address of the player.

## Wi-Fi

You can use internal Wi-Fi adapter to connect the player to the local network via Wi-Fi.

## Limitations

Compatibility of the player with a particular hardware (A/V equipment, network equipment, disk drives, etc) may depend on various factors (particular hardware model, specifics of hardware installation and usage, configuration of the player and the hardware, etc). If the player does not correctly work with a particular hardware, try to adjust the configuration of the player or hardware, try to use the hardware in a different way, or try to use some other hardware.

Compatibility of the player with a particular media content (files, discs, etc) may depend on various factors (specifics of media content encoding, specifics of the configuration of the player, etc). If the player does not play correctly a particular media content, try to adjust the configuration of the player, or try to use media content encoded in a different way.

## Updating Your Player and Getting More Information

Please check here for updated versions of player firmware (which may improve player functioning and extend player possibilities):

http://dune-hd.com/firmware/

(Note: You can also connect the player to Internet and use the online firmware upgrade function, see Setup / Misc / Firmware Upgrade.)

Please check here for more detailed and up-to-date documentation and information on player usage:

http://dune-hd.com/manuals/

http://dune-hd.com/support/

**English** 11

I

## Introduction

La Dune HD Base 3D est une solution tout-en-un pour la lecture vidéo en Full HD 3D 1080p.

## Caractéristiques principales

- **Nouvelle puce media Sigma Designs 8672/73:** pour une excellente lecture des contenus interactifs.
- **Support du format vidéo 3D** : compatible avec une grande variété de format vidéo 3D tels que les MVC, SBS, Top/Bottom.
- **Lecteur Disque Dur:** connectez un Disque Dur au lecteur et lisez directement son contenu.
- **Lecteur réseau:** Connectez le lecteur à un réseau local et lisez vos fichiers depuis un PC ou un NAS (UPnP, SMB, NFS).
- **Lecteur MKV:** lecture de fichiers au format MKV en HD ou SD et autres formats vidéos, incluant une qualité d'image HD exceptionnelle à très haut débit.
- **3 ports USB:** Connectez facilement disques durs, clés USB, lecteurs de cartes USB et autres périphériques de stockage USB.
- ● **Trappe pour Disque Dur avec fonction "insertion à chaud"**: changez et insérez facilement un Disque Dur interne eSATA 3.5''.
- **Port Carte Mémoire SD:** Regardez facilement du contenu multimédia sur les cartes mémoires SD ou utilisez cette carte mémoire comme périphérique de stockage.
- **HDMI 1.4:** pour une compatibilité assurée avec les TV 3D, diffuseurs et projecteurs les plus récents.
- ● **Une multitude de connecteurs Audio/Vidéo:** Sortie optique, analogique, composante et composite pour faciliter le branchement de n'importe quel matériel.
- **Sorties vidéo et résolution multiples:** depuis la résolution SD jusqu'au 1080p (24p/PAL/NTSC).
- **Scaler:** Mise à l'échelle de haute qualité de DVD (ou autre source SD) jusqu'au 1080p FULL HD.
- **Gestionnaire de fichiers avancé:** grande facilité de gestion de contenu (copier, déplacer, effacer, renommer, organiser, trier)

## Fonctions supplémentaires

- **Lecture musicale de haute qualité:** lecture de fichiers musicaux (jusqu'en 192Khz /24-bit) sous divers formats (FLAC, Monkey's Audio APE, WAV/PCM, DTS, etc).
- **Listes de lecture:** Créez des listes de lecture depuis vos dossiers, jouez vos propres listes de lecture, avec fonctions répéter et aléatoire.
- **Fonction NAS:** accédez aux fichiers présents sur périphériques de stockage externes (Disque Dur, disque optique, etc) depuis votre réseau local (en utilisant les protocoles SMB ou FTP).
- **Interface personnalisable:** Fonctionne avec les bibliothèques media utilisant un système de recherche par jaquettes.
- **Applications Flash:** augmentez les fonctionnalités du lecteur grâce aux applications FlashLite.
- **Radio Internet:** Lecture et enregistrement de nombreuses stations de radio Internet (HTTP/MP3).
- **IPTV:** Lecture et enregistrement de flux IPTV (multicast UDP/RTP) depuis votre accès Internet.
- **Navigateur Internet:** Surfez sur internet sur votre TV en utilisant le navigateur intégré.

### Contenu de la boîte

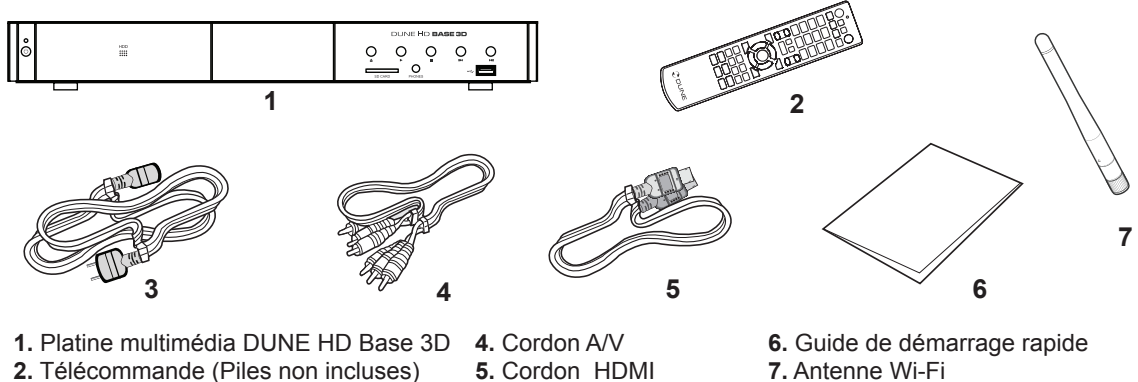

- **2.** Télécommande (Piles non incluses)
- **3.** Cordon d'alimentation
- 
- **7.** Antenne Wi-Fi

**NOTE:** Des accessoires supplémentaires (optionnels) peuvent être inclus dans la boîte en fonction du pays, du distributeur et de la configuration du lecteur.

## Vues extérieures

#### Face avant

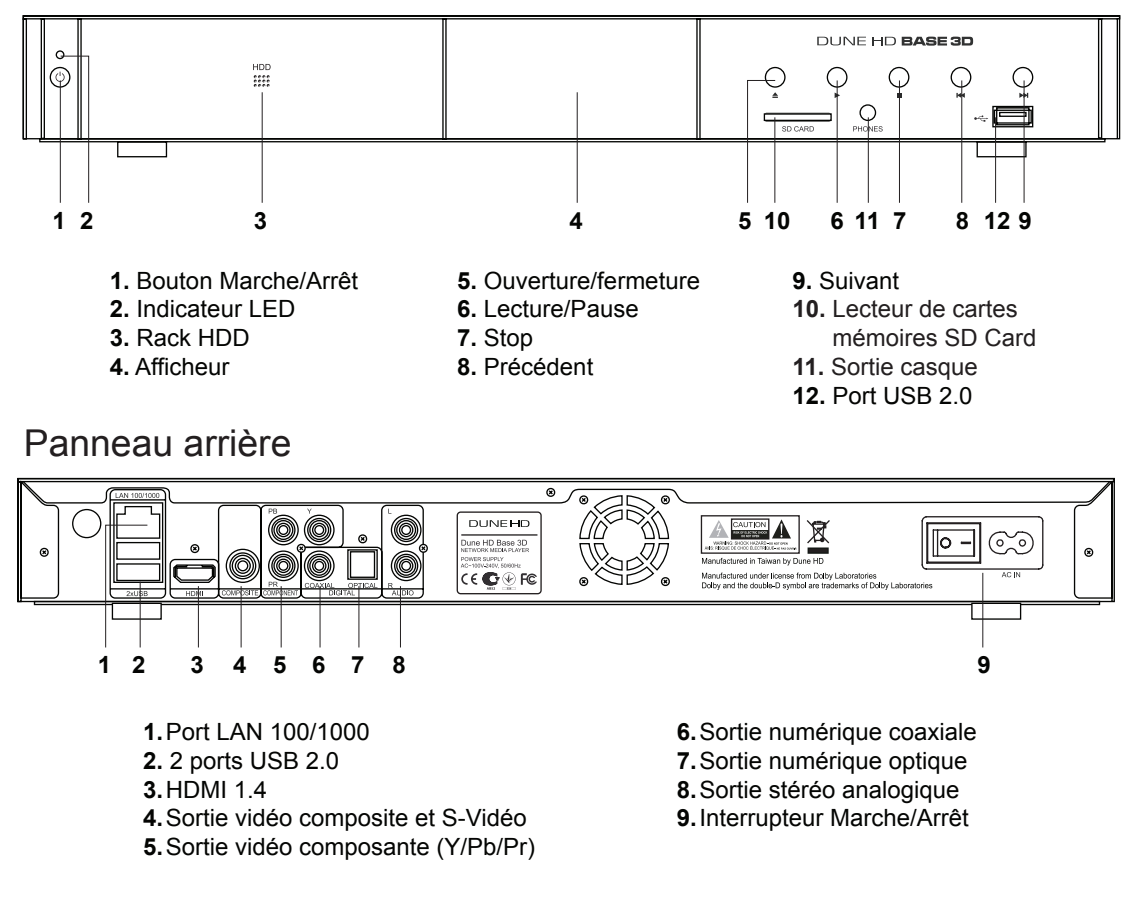

## **Télécommande**

- **1. Indicateur de commande**  clignote en réponse à la pression de touches sur la télécommande.
- **2. TV**  ouverture/fermeture du tiroir du lecteur optique. **MUTE**  Mise en sourdine du son. **MODE** — Changement de sortie vidéo; peut s'appliquer à d'autres fonctions du lecteur. **POWER**— mise en veille du lecteur.
- **3. A (rouge), B (Vert), C (Jaune), D (Bleu)** accès aux fonctions des disques Blu-ray; peut s'appliquer à d'autres fonctions du lecteur.
- **4. 0-9** clavier numérique et alphabétique; peut s'appliquer à d'autres fonctions du lecteur.
- **5. SEARCH** permet l'accès à une position définie durant la lecture. **ZOOM**— permet de modifier le ratio d'agrandissement de l'image durant la lecture. **SETUP**— permet l'entrée/sortie au menu réglages ainsi que la modification d'options en cours de lecture.
- **6. V+/V- (volume plus/ volume moins)** contrôle du volume.
- **7. P+/P- (page plus / page moins)** défilement haut /bas dans diverses listes, peut s'appliquer à d'autres fonctions du lecteur.
- **8. Flèches (◄ ► ▲ ▼), ENTER, RETOUR, TOP MENU, POP UP MENU, INFO** — touches principales de contrôle du lecteur (navigation entre les options à l'écran, validation de l'option sélectionnée, retour à l'écran précédent, aller au menu principal, affichage du menu popup et de ses options, affichage des informations; peut s'appliquer à d'autres fonctions du lecteur.
- **9.** Il **KK DN II ID << DD** Contrôle de lecture
- **10. SOUSTITRES, ANGLE/ROTATION, AUDIO, ENR, DUNE, URL** Contrôle de lecture ainsi que d'autres fonctions du lecteur.
- **11. REC démarrage/arrêt de l'enregistrement TV à la volée,** - lancement du portail Dune HD, ouverture du navigateur Web.

#### **NOTES:**

- Utilisez des piles alkaline AAA
- Respectez la polarité des piles.
- Dirigez bien la télécommande vers le lecteur. Aucun obstacle ne doit se trouver entre la télécommande et le lecteur.
- Si la télécommande ne fonctionne que sur une courte distance ou ne fonctionne pas du tout, assurez vous de remplacer les piles.
- Certaines touches de la télécommande peuvent avoir plusieurs fonctions selon le mode de lecture.
- Certaines touches de la télécommande ne sont disponibles que dans certains modes ou pendant la lecture de certains contenus.

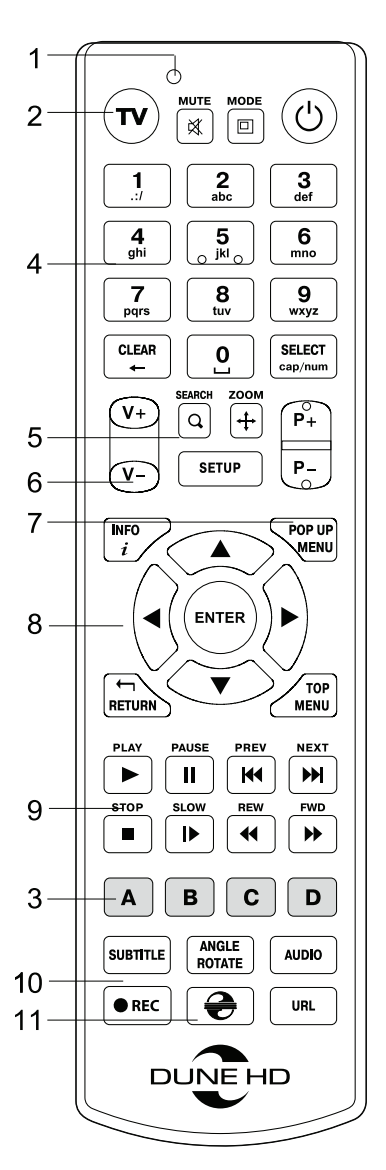

## Démarrage

Retirez le film transparent protecteur de la façade avant du lecteur.

Pour la bonne marche du lecteur, assurez-vous d'avoir au moins 10cm d'espace libre de chaque coté du lecteur.

Assurez-vous que les piles sont installées dans la télécommande.

Connectez le lecteur à votre téléviseur ou à tout autre équipement A/V de manière appropriée. Préférez l'utilisation de la connexion HDMI pour une qualité d'image et de son optimale. Assurez-vous d'éteindre le lecteur ainsi que tous les équipements A/V avant d'effectuer les branchements. Assurez-vous que votre téléviseur et vos différents appareils A/V soient bien configurés au niveau des entrées.

Allumez le lecteur. Le lecteur effectue sa procédure d'initialisation, qui peut prendre jusqu'à une minute. Durant le démarrage, le logo "DUNE HD" s'affiche à l'écran.

- Si le logo "DUNE HD" n'apparait pas lors du démarrage du lecteur, cela vient peut-être d'un problème de connexion entre le lecteur et votre diffuseur ou bien d'une mauvaise sélection d'entrée vidéo. Si tel est le cas, vérifiez vos câbles ainsi que les réglages vidéo de votre diffuseur, remplacez les câbles si nécessaire ou choisissez une autre manière de connecter le lecteur au diffuseur.
- Si vous voyez le logo "DUNE HD" sur votre écran lorsque vous allumez le lecteur et qu'il disparaît sans qu'aucune image n'apparaisse pendant au moins 10 secondes, cela veut dire qu'il y a un problème de sortie vidéo du lecteur. Dans ce cas veuillez appuyer sur la touche "MODE" de la télécommande et utilisez les touches "**1**" **,** "**2**" **,** "**3**" **,** "**4**" ou "**5**" pour changer de résolution vidéo (cf. Réglage rapide de sortie vidéo).

Finalement, vous devriez voir apparaitre le menu principal du lecteur. L'écran principal se compose d'éléments permettant à l'utilisateur d'accéder aux différents périphériques (internes ou externes) ou réseaux et d'accéder aux paramètres du lecteur.

Vous pouvez accédez aux réglages du lecteur en sélectionnant l'icone "**SETUP**" sur l'écran principal du lecteur ou tout simplement en appuyant sur la touche "**SETUP**" de la télécommande. Vous pouvez également régler les paramètres vidéo, audio et réseau.

Pour choisir la langue du lecteur, veuillez sélectionner "Setup / General / Interface language".

Utilisez les touches "**LEFT**"**,** "**RIGHT**"**,** "**UP**"**,** "**DOWN**"**,** "**ENTER**"**,** "**RETURN**" de la télécommande pour naviguer à travers les menus du lecteur. Utilisez la touche "**MENU**" de la télécommande pour afficher la liste des commandes disponibles. Utilisez la touche "**INFO**" de la télécommande pour afficher les informations disponibles sur l'élément sélectionné.

## Réglage rapide de sortie vidéo

La touche **"MODE"** de la télécommande permet de régler de façon rapide les modes de sorties vidéo sans passer par le menu setup du lecteur ; ce qui peut être utile si aucune image n'apparaît après allumage du lecteur.

Appuyez sur la touche **"MODE"** de la télécommande puis sur l'une des touches **"1", "2", "3", "4",** ou **"5"**  afin de commuter entre les différents modes de sortie vidéo suivants:

- **1.** Composite/Composante, PAL
- **2.** Composite/Composante, NTSC
- **3.** HDMI, 480i, 60 Hz
- **4.** HDMI, 720p, 60 Hz
- **5.** HDMI, 1080i, 60 Hz

Après affichage de l'image à l'écran, appuyez sur la touche **"ENTER"** de la télécommande, allez ensuite dans le menu setup du lecteur afin d'effectuer des réglages de sortie vidéo plus précis si nécessaire.

**NOTE :** La procédure de réglage rapide de sortie vidéo ne peut être utilisée en mode lecture. Pour assurer le bon déroulement de la procédure, éteignez le lecteur puis rallumez-le et patientez environ 1 minute afin que le lecteur puisse achever son démarrage.

## Connexion de périphériques USB

Pour brancher un périphérique USB, assurez-vous d'être sur le menu principal du lecteur et de le connecter sur l'un des ports USB. Le lecteur va reconnaitre le périphérique USB qui sera symbolisé par une icône sur le menu principal.

Lorsqu'un périphérique USB nécessite une alimentation conséquente (comme un disque dur externe USB), il est préférable d'utiliser une alimentation externe. Le courant fournit par les ports USB peut ne pas être suffisant pour faire fonctionner correctement le périphérique USB.

Ne jamais débrancher ou déconnecter un périphérique USB lorsqu'une opération d'écriture est en cours.

## Utilisation d'un disque dur interne

Avant d'insérer le disque dur interne 3.5" eSATA, assurez-vous d'être sur le menu principal du lecteur, ouvrez la trappe, insérez le disque dur puis refermez la trappe. Le lecteur va reconnaitre le Disque Dur interne qui sera symbolisé par une icône sur l'écran principal.

Ne jamais éjecter le DD interne lorsqu'une opération d'écriture est en cours.

Il est recommandé d'utiliser des modèles de DD "vert" à moins de 7200 Tr/min, à faible émission de chaleur et à faible consommation électrique ; pour plus d'informations, veuillez vous rendre à l'adresse suivante:

http://dune-hd.com/support/hw\_compat/

## Utilisation de carte mémoire SD

Pour insérer une carte mémoire SD, assurez-vous d'être sur le menu principal du lecteur, puis insérez la carte mémoire SD dans l'emplacement prévu à cet effet. Le lecteur va reconnaître automatiquement la carte mémoire qui sera symbolisé par une icône sur l'écran principal. Certaines cartes mémoires SD peuvent ne pas être reconnues par le lecteur ou ne pas fonctionner correctement ; dans ce cas, veuillez utiliser un autre type de carte mémoire SD.

Ne pas éjecter la carte mémoire SD lorsqu'une opération d'écriture est en cours.

## Accéder aux périphériques réseau

Pour connecter un périphérique réseau utilisant les protocoles SMB ou NFS, assurez-vous d'être sur le menu principal du lecteur, ensuite pressez la touche "MENU" de la télécommande, puis sélectionnez "Nouveau Dossier Réseau" et renseignez les paramètres du périphérique réseau tels qu'ils vous sont demandés. Le lecteur affichera alors une icône correspondant au périphérique réseau configuré sur l'écran principal.

Pour naviguer dans la liste des ressources réseau accessibles via les protocoles SMB ou UPnP, cliquez sur l'icône ''Navigateur Réseau'' située sur l'écran principal du menu du lecteur. NOTE : Si certaines ressources réseau ne sont pas affichées par le lecteur, il se peut que vous soyez amenés à patienter quelques minutes, voire à réessayer (ou pressez la touche ''MENU'' de la télécommande et sélectionnez ''Rafraîchir'').

## Formatage disque dur

Pour formater un disque dur rattaché au lecteur, sélectionnez l'icône correspondante au périphérique sur l'écran principal du menu du lecteur, pressez la touche ''INFO'' sur le télécommande et choisissez ''Formater Disque'' (pour formater complètement le disque) ou ''Formater Partition'' (pour formater une partition déjà existante uniquement). Le lecteur va formater le disque en utilisant le système EXT2/EXT3/NTFS.

## Allumage et extinction du lecteur

Pour allumer le lecteur, assurez-vous que l'interrupteur situé sur le panneau arrière est sur la position ''ON'' et appuyez sur la touche ''POWER'' sur la télécommande ou le bouton ''ON/OFF'' situé sur la face avant du lecteur.

Pour mettre le lecteur en veille, appuyez sur la touche ''POWER'' de la télécommande ou le bouton ''ON/ OFF'' situé sur la face avant du lecteur. Pour sortir du mode veille, appuyez de nouveau sur l'une de ces touches.

 En fonction des réglages du lecteur (voir menu setup du lecteur), la mise en veille ''matérielle'' ou la mise en veille ''simple'' peuvent être utilisées. Dans le mode mise en veille ''matérielle'', l'extinction complète du lecteur ne fait quasiment consommer aucune énergie. Dans le mode mise en veille ''simple'', le lecteur ne produit plus aucun signal vidéo mais reste actif. Par exemple, si vous avez des périphériques de stockage connectés au lecteur, vous pouvez toujours y avoir accès (fonction ''NAS'' du lecteur). Sortir de la mise en veille ''simple'' ne prend que quelques secondes. Quand le lecteur est en mode veille ''simple'', il continue de consommer de l'énergie de manière significative. Il n'est pas recommandé de laisser le lecteur en mode veille ''simple'' durant trop longtemps si vous n'en avez pas l'utilité.

Pour éteindre complètement le lecteur, appuyez sur l'interrupteur situé sur le panneau arrière du lecteur. Veillez à ne pas effectuer cette opération si vous avez des périphériques connectés au lecteur ou si une opération d'écriture est en cours.

**NOTE:** Après l'extinction complète ou mise en veille ''matérielle'' du lecteur, il est recommandé d'attendre environ 1 minute avant de rallumer le lecteur.

## NAS (Périphérique de Stockage Réseau)

Vous pouvez accéder aux périphériques de stockage connectés au lecteur depuis le réseau local par l'intermédiaire des protocoles FTP et SMB. Sur un PC Windows, tapez "ftp://adresse\_ip" ou "adresse\_ip" dans l'explorateur Windows ; "adresse\_ip" étant l'adresse réseau du lecteur.

## Wi-Fi

Vous pouvez utiliser l'adaptateur interne Wi-Fi pour connecter le lecteur au réseau local via Wi-Fi. Pour se faire, connectez l'antenne Wi-Fi fournie.\*

## **Restrictions**

La compatibilité du lecteur avec certains matériels (amplificateurs A/V, matériels réseau, disques durs, etc.) peut dépendre de plusieurs facteurs (modèle particulier, installation et usage spécifique, configuration du lecteur avec le matériel, etc.). Si le lecteur ne fonctionne pas correctement avec un matériel particulier, essayez de modifier la configuration du lecteur et du matériel, d'utiliser le matériel différemment ou d'utiliser un autre matériel.

La compatibilité du lecteur avec certains contenus multimédia (fichiers, disques, etc.) peut dépendre de plusieurs facteurs (encodage spécifique de fichier, configuration particulière du lecteur, etc.). Si le lecteur ne fonctionne pas correctement avec un contenu multimédia particulier, essayez de modifier la configuration du lecteur, ou utilisez un contenu multimédia encodé différemment.

*\*En fonction des pays, l'option Wi-Fi peut ne pas être fournie.*

## Mise à jour du lecteur et informations complémentaires

Pour rechercher les dernières mises à jour firmware du lecteur (pouvant améliorer le fonctionnement du lecteur et étendre ses capacités), rendez-vous à l'adresse suivante:

http://dune-hd.com/firmware/.

Note: Vous pouvez également relier le lecteur à Internet afin d'effectuer la mise à jour en ligne (Setup / Misc / Firmware Upgrade)

Pour obtenir les dernières informations et documentations sur l'utilisation du lecteur, rendez-vous aux adresses suivantes:

http://dune-hd.com/manuals/

http://dune-hd.com/support/

### Введение

DUNE HD Base 3D представляет собой решение «все-в-одном» для воспроизведения 2D/3D видео вплоть до Full HD (1080p).

#### Основные особенности

- **Новейший процессор Sigma Designs 8672/73:** обеспечивает отличное воспроизведение и высокую скорость работы с интерактивными возможностями.
- **Поддержка 3D-видео:** позволяет воспроизводить все популярные форматы 3D-видео: горизонтальные и вертикальные стереопары, а также MVC.
- **Проигрывание с жесткого диска:** подключение жесткого диска к проигрывателю и воспроизведение содержимого непосредственно с этого диска.
- **Сетевой проигрыватель:** подключение проигрывателя к локальной сети и воспроизведение содержимого напрямую с ПК или NAS (UPnP, SMB, NFS).
- **Проигрывание MKV:** воспроизведение HD и SD видео в популярном формате MKV, а также в других современных форматах видеофайлов, включая HD-видео высочайшего качества с оченьвысоким битрейтом.
- ● **3 порта USB:** удобное подключение жестких дисков, накопителей USB-Flash, кард-ридеров и других USB-устройств хранения данных.
- **Отсек для установки жёсткого диска:** оперативная установка и извлечение жёсткого диска формата 3,5" с интерфейсом SATA.
- **Слот для карт памяти SD:** воспроизведение медиафайлов с карт памяти SD из видеокамеры/ фотоаппарата или других устройств, использование карты памяти SD в качестве локального или системного накопителя.
- ● **HDMI 1.4:** обеспечивает наилучшую совместимость с различными устройствами отображения: 3D-телевизорами и проекторами.
- **Полный набор стандартных аудио-видеоразъемов:** цифровой оптический аудиовыход, стереовыход, компонентный и композитный видеовыходы для удобного подключения плеера к любому A/V оборудованию.
- **Гибкая система вывода видео:** вывод видео в любом разрешении и формате (от SD до 1080p, 24p/PAL/NTSC).
- **Увеличение разрешения (upscaling):** высококачественное повышение разрешения DVD и любых других SD-видеоматериалов до Full HD (1080p) или другого HD-разрешения.
- **Файловый браузер:** удобный файловый браузер с развитыми возможностями манипуляции файлами (копирование, перемещение, удаление, переименование, организация, сортировка).

## Дополнительные функции

- **Воспроизведение аудиофайлов с наивысшим качеством:** до 192 КГц / 24-бит, в форматах FLAC, Monkey's Audio APE, WAV/PCM, DTS и других.
- ● **Плейлисты:** создание плейлистов из папок, использование собственных плейлистов, функции повтора и случайного воспроизведения.
- ● **Функция NAS:** доступ к файлам на накопителях (HDD, оптический привод, и т.п.), подключенных к плееру, из локальной сети (посредством SMB или FTP).
- **Настраиваемый пользовательский интерфейс:** поддержка медиаколлекций с показом обложек и значков (с графикой Full HD).
- **Flash-приложения:** расширение функциональности плеера посредством FlashLite-приложений.
- **Интернет-радио:** воспроизведение и запись различных интернет-радиостанций (HTTP/MP3).
- **IPTV:** воспроизведение и запись IPTV-потоков (multicast UDP/RTP) от интернет-провайдера.
- **Веб-браузер:** просмотр интернет веб-сайтов на ТВ посредством встроенного веб-браузера.

#### Содержимое коробки

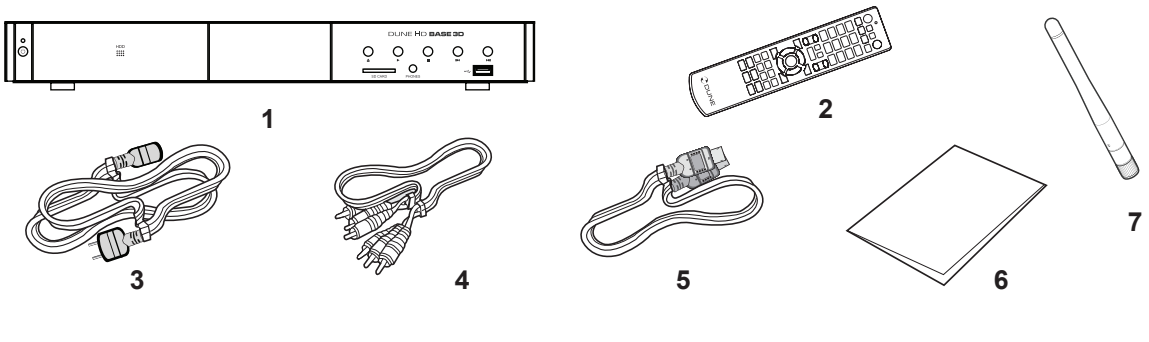

- **1.** Проигрыватель DUNE HD Base 3D
- **2.** Пульт управления (батарейки могут
	- не входить в комплект)
- **3.** Шнур питания **4.** Аудио-видеокабель
- **5.** Кабель HDMI
- **6.** Краткое руководство **7.** Антенна Wi-Fi

**ПРИМЕЧАНИЕ:** Другие аксессуары (опционально) могут дополнительно включаться в комплект поставки в зависимости от конфигурации проигрывателя, региона и дистрибьютора.

#### Внешний вид

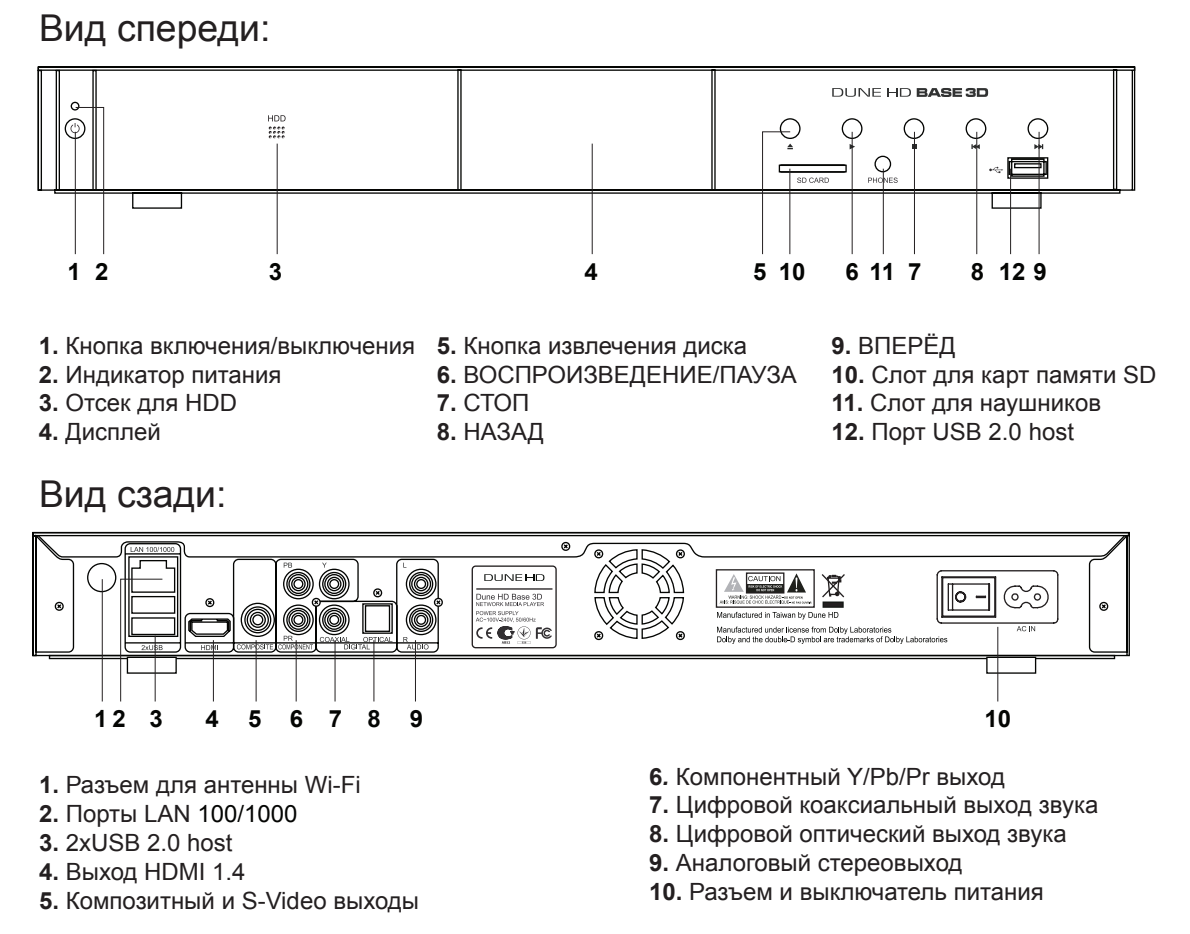

### Пульт управления

- **1.** Индикатор команды мигает в ответ на нажатия кнопок пульта.
- **2. TV** ‒ включение режима ТВ. **MUTE** ‒ выключение и включение звука. **MODE** — переключение режимов видеовыхода; управление некоторыми другими функциями проигрывателя. **POWER** — перевод проигрывателя в/из режима ожидания.
- **3. A (красная), B (зеленая), C (желтая), D (синяя)** ‒ доступ к функциям Blu-ray; управление некоторыми другими функциями проигрывателя.
- **4. 0–9**  ввод цифр и текста; управление некоторыми другими функциями проигрывателя.
- **5. SEARCH** переход к заданной позиции воспроизведения. **ZOOM** — изменение масштаба воспроизводимых видеоматериалов. **SETUP** — вход/выход в меню настроек; настройка параметров воспроизведения во время воспроизведения.
- **6. V+/V- (увеличение громкости / уменьшение громкости**) изменение громкости.
- **7. P+/P- (страница вверх / страница вниз)** ‒ прокрутка вверх и вниз в различных списках; управление некоторыми другими функциями проигрывателя.
- **8.** Стрелки **(▲ ▼ ◄ ►), ENTER, RETURN, TOP MENU, POP UP MENU, INFO** — основные кнопки управления проигрывателем (выбор элементов на экране, выбор/открытие текущего элемента, возврат к предыдущему экрану, переход к главному меню, вывод контекстного меню с действиями, показ информации, управление некоторыми другими функциями проигрывателя).
- **9.**  управление ходом воспроизведения.
- **10. SUBTITLE, ANGLE/ROTATE, AUDIO, REC, DUNE, URL** управление воспроизведением и некоторыми другими функциями проигрывателя.

**11. REC** - начать/закончить запись ТВ-канала,  $\implies$  - запуск Dune HD Portal, URL - открыть Веб-браузер с конкретным URL.

Примечания:

- Используйте щелочные (alkaline) батарейки типа AAA.
- Соблюдайте полярность при установке батареек.
- Направляйте пульт на проигрыватель. Между пультом и проигрывателем не должно быть препятствий.
- Если пульт работает только с небольшого расстояния, замените батарейки.
- Некоторые кнопки пульта могут иметь несколько значений в зависимости от режима работы проигрывателя.
- Некоторые кнопки пульта могут работать только в некоторых режимах работы проигрывателя или при воспроизведении материалов определенного типа.

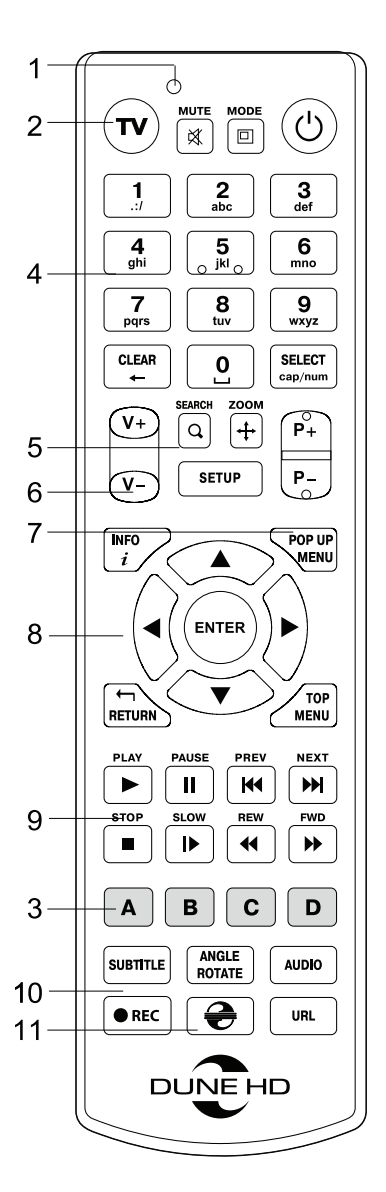

## Начало работы

Удалите прозрачную защитную пленку с передней панели проигрывателя для получения хорошего внешнего вида.

Убедитесь, что вокруг проигрывателя достаточно места для хорошего охлаждения. Пространство с каждой стороны должно быть не менее 10 см.

Убедитесь, что в пульт вставлены батарейки.

Подключите проигрыватель к телевизору и другому аудио-видеооборудованию должным образом. Используйте HDMI-подключение для получения максимального качество видео и звука. Убедитесь, что проигрыватель и все соответствующее аудио-видеооборудование выключено при проведении подключений. Убедитесь, что телевизор и прочее аудио-видеооборудование настроено на использование нужных входов.

Включите проигрыватель. Он проведет процедуру первоначального запуска, которая займет около минуты. Во время этой процедуры на экране телевизора будет показан логотип «DUNE HD».

- Если вы не видите логотипа «DUNE HD» на экране телевизора после включения проигрывателя, это может означать проблему соединения проигрывателя и телевизора, а также выбор неправильного видеовхода в телевизоре или аудио-видеоресивере/разветвителе. В этом случае, перепроверьте кабели и настройки телевизора или аудио-видеоресивера/разветвителя, или используйте другие кабели или другой способ подключения к телевизору.
- Если вы видите логотип «DUNE HD» на экране телевизора после включения проигрывателя, но затем изображение исчезает и ничего не появляется в течение хотя бы 10 секунд, это может означать, что в проигрывателе выбран неверный видеорежим. В этом случае, нажмите кнопку пульта **«MODE»**, а затем одну из кнопок **«1», «2», «3», «4»** или **«5»** для включения другого видеорежима (см. "Быстрое изменение видеорежима").

В результате, вы должны увидеть главный экран меню проигрывателя. На главном экране показаны элементы, предоставляющие доступ к основным функциям проигрывателя и к содержимому всех подключенных к проигрывателю накопителей и сетевых дисков.

Настройки проигрывателя можно изменить, воспользовавшись элементом «Настройки» на главном экране меню проигрывателя (также можно воспользоваться кнопкой пульта **«SETUP»**). В частности, можно настроить параметры воспроизведения видео и аудио, а также параметры подключения к сети.

Для выбора языка меню проигрывателя, используйте настройку "Setup / General / Interface language" .

Используйте кнопки пульта **«ВЛЕВО», «ВПРАВО», «ВВЕРХ», «ВНИЗ», «ENTER», «RETURN»** для управления меню проигрывателя. Кнопка пульта **«MENU»** предназначена для показа списка доступных команд. Кнопка пульта **«INFO»** выводит информацию о выбранном элементе.

#### Быстрое изменение видеорежима

Кнопка пульта **«MODE»** позволяет быстро настроить видеорежим видеовыхода без входа в меню настроек проигрывателя. Этот способ может понадобиться, если вы не видите изображение на экране после подключения проигрывателя к телевизору.

Нажмите кнопку пульта **«MODE»** и затем одну из кнопок **«1», «2», «3», «4»** или **«5»** для включения одного из следующих видеорежимов:

- **1.** Композитный/Компонентный, PAL
- **2.** Композитный/Компонентный, NTSC
- **3.** HDMI, 480i, 60 Гц
- **4.** HDMI, 720p, 60 Гц
- **5.** HDMI, 1080i, 60 Гц

После того, как изображение на экране появилось, нажмите **«ENTER»**, а затем зайдите в меню настроек проигрывателя для более детальной настройки видеорежима, если это необходимо.

**ПРИМЕЧАНИЕ:** Процедура быстрого изменения видеорежима недоступна во время воспроизведения. Для того, чтобы гарантированно выполнить эту процедуру, выключите проигрыватель, затем включите его снова и подождите около одной минуты для того, чтобы он успел провести процедуру начальной загрузки.

## Подключение USB-накопителей

Для подключения USB-накопителя убедитесь, что вы находитесь на главном экране меню проигрывателя, и подключите USB-накопитель к одному из USB-портов проигрывателя. Проигрыватель распознает накопитель, и на главном экране появится соответствующий USB-накопителю элемент.

При подключении USB-накопителя, которому требуется существенная мощность по питанию (например, жесткий диск), используйте внешний блок питания для USB-накопителя. Питание, которое предоставляет проигрыватель для USB-портов, может оказаться недостаточным для корректного функционирования USB-диска.

Не отсоединяйте и не выключайте USB-накопитель во время операций записи на него.

#### Использование внутреннего жесткого диска

Для установки внутреннего 3.5-дюймового жесткого диска с интерфейсом SATA убедитесь, что вы находитесь на главном экране меню проигрывателя, откройте дверцу отсека жесткого диска, вставьте жесткий диск в отсек и закройте дверцу отсека. Проигрыватель распознает жесткий диск, и на главном экране появится соответствующий жесткому диску элемент.

Не вынимайте жесткий диск во время операций записи на него.

Рекомендуется использовать «зеленые» модели жестких дисков с малым количеством оборотов в секунду (RPM), малым тепловыделением и малым энергопотреблением. Для дополнительной информации, см. здесь:

http://dune-hd.com/support/hw\_compat/

#### Использование карт памяти SD

Перед подключением карты памяти SD, убедитесь, что вы находитесь в главном меню проигрывателя, и после этого вставьте карту памяти в слот для карт памяти SD на передней панели проигрывателя. Проигрыватель распознает вставленную карту памяти, и на главном экране появится соответствующий карте памяти элемент. Некоторые карты памяти SD могут не распознаваться плеером или работать некорректно; в таком случае, используйте другие модели карт памяти.

Не извлекайте карту памяти SD из слота во время операций записи на нее.

## Доступ к сетевым дискам

Для подключения сетевого диска по протоколу SMB или NFS, убедитесь, что вы находитесь на главном экране меню проигрывателя, нажмите кнопку пульта «MENU» и выберите пункт «Создать сетевую папку», затем введите требуемые параметры сетевого диска. Проигрыватель будет показывать элемент, соответствующий этому сетевому диску, на главном экране.

Для просмотра списка доступных сетевых ресурсов по протоколу SMB или UPnP, воспользуйтесь элементом «Браузер сети» на главном экране меню проигрывателя. ПРИМЕЧАНИЕ: Если какието сетевые ресурсы не показываются проигрывателем, может потребоваться подождать несколько минут и повторить попытку (либо нажать кнопку пульта «MENU» и выбрать команду «Обновить»).

#### Форматирование жесткого диска

Для форматирования подключенного к проигрывателю HDD выберите соответствующую иконку в главном меню проигрывателя, нажмите кнопку «INFO» на ПДУ и выберите элемент «Форматирование диска» (для того, чтобы отформатировать весь диск) или «Форматирование раздела» (чтобы отформатировать уже существующий раздел). Проигрыватель произведет форматирование в файловой системе EXT2/EXT3/NTFS

#### Включение и выключение проигрывателя

Для включения проигрывателя, убедитесь, что выключатель питания на задней панели находится в состоянии «включено», и нажмите кнопку пульта «POWER» или кнопку включения/выключения на передней панели.

Для перевода проигрывателя в режим ожидания, нажмите кнопку пульта «POWER» или кнопку включения/выключения на передней панели. Для выхода из режима ожидания нажмите любую из этих кнопок еще раз.

В зависимости от настроек проигрывателя (см. меню настроек плеера), может быть использован режим «аппаратного ожидания» или «программного ожидания». В режиме «аппартного ожидания» питание проигрывателя почти полностью отключено и проигрыватель почти не потребляет электроэнергию. В режиме «программного ожидания» проигрыватель не выдает сигнал на видеовыход, но продолжает функционировать. Например, если к нему подключены накопители, они по-прежнему будут доступны из сети (функция «NAS» проигрывателя). Выход из режима ожидания занимает всего несколько секунд. Когда проигрыватель находится в режиме «программного ожидания», он попрежнему потребляет значительное количество электроэнергии. Не рекомендуется надолго оставлять проигрыватель в режиме «программного ожидания» без необходимости.

Для полного выключения проигрывателя используйте выключатель питания на задней панели. Не делайте этого, если к проигрывателю подключены накопители и производится операция записи данных на них.

ПРИМЕЧАНИЕ: После выключения проигрывателя или перевода проигрывателя в режим «аппаратного ожидания», рекомендуется подождать около 1 минуты перед повторным включением.

## NAS (Network Attached Storage)

Можно получить доступ к накопителям, подключенным к проигрывателю, из локальной сети по протоколам FTP и SMB. На компьютере с Windows просто наберите «ftp://ip\_address» или «\\ip\_address» в Проводнике (Windows Explorer), где «ip\_address» — IP-адрес проигрывателя.

# Wi-Fi

Используйте встроенный Wi-Fi-адаптер для подключения проигрывателя к беспроводной (Wi-Fi) локальной сети.

## Ограничения

Совместимость проигрывателя с конкретным оборудованием (аудио-видеооборудование, сетевое оборудование, накопители и т.п.) может зависеть от различных факторов (конкретной модели оборудования, особенностей аппаратной инсталляции и ее использования, настроек проигрывателя и оборудования, и т.п.). Если проигрыватель не работает корректно с некоторым оборудованием, попытайтесь изменить конфигурацию проигрывателя или оборудования, попробуйте использовать оборудование другим образом, либо использовать другое оборудование.

Совместимость проигрывателя с конкретным видом медиаматериалов (файлы, диски и т.п.) может зависеть от различных факторов (особенности кодирования медиаматериалов, особенности настроек проигрывателя и т.п.). Если проигрыватель не воспроизводит корректно некоторые медиаматериалы, попробуйте изменить настройки проигрывателя или использовать медиаматериалы, закодированный в отличном формате.

## Обновление плеера и доп.информация

Пожалуйста, проверяйте доступность обновления программного обеспечения проигрывателя («прошивки») на следующей интернет-странице (это может улучшить функциональность проигрывателя и расширить его возможности):

#### http://dune-hd.com/firmware/

(Замечание: Вы также можете подключить плеер к интернет и воспользоваться функцией онлайн-обновления прошивки, см. Настройки / Разное / Обновление Прошивки.)

Пожалуйста, обращайтесь к следующим интернет-страницам для получения более подробной и актуальной документации и информации об использовании проигрывателя:

http://dune-hd.com/manuals/

http://dune-hd.com/support/

### Введення

DUNE HD Base 3D – це "все в одному" пристрій для відтворення 2D/3D відео до якості Full HD (1080p).

#### Основні характеристики

- **Новітній Sigma Designs 8672/73 медіапроцесор:** насолоджуйтесь відмінним відтворенням та виконанням інтерактивних можливостей.
- **Підтримка 3D-відео:** дозволяє відтворювати всі популярні формати 3D-відео: горизонтальні та вертикальні стереопари, а також MVC.
- **HDD-плеєр:** підключіть HDD до програвача і відтворюйте контент безпосередньо з HDD.
- **Мережевий плеєр:** підключіть плеєр до локальної мережі і відтворюйте контент безпосередньо з ПК або NAS (UPnP, SMB, NFS).
- ● **MKV-плеєр:** відтворюйте HD- і SD-відео в популярному форматі MKV та інших сучасних форматах відео, включаючи найякіcніше HD-відео з дуже високим бітрейтом.
- **3 USB-порти:** зручне підключення жорстких дисків, флеш-дисків, USB флеш-карт та інших USBнакопичувачів.
- **HDD-підставка з функцією гарячої заміни:** легко і швидко вставляйте та міняйте внутрішні 3,5''SATA HDD.
- **Cлот для SD-карт:** легко відтворюйте медіа-файли з карт пам'яті SD камери або іншого пристрою, а також використовуйте SD-карту пам'яті в якості локального накопичувача.
- **HDMI 1.4:** забезпечує найкращу сумісність із різними пристроями відображення: 3D-телевізорами та проекторами.
- **Багатий набір стандартних A/V роз'ємів:** використовуйте S/PDIF оптичний аудіо, стерео аудіо, компонентний відео, композитний відеовихід з легким підключенням будь-якого A/V обладнання.
- **Гнучкість відеовиходу:** виведення відео в будь-якому форматі та резолюції (з SD до 1080p, 24p/ PAL/NTSC).
- **Масштабування:** висока якість масштабування DVD та іншого SD-відео до Full HD (1080p) та інших HD-резолюцій.
- ● **Файловий браузер:** зручний файловий браузер з потужними управлінням файлами (копіювання, переміщення, видалення, перейменування, організовувати, сортувати).

# Додаткові функції

- **Високоякісне відтворення музики:** відтворюйте музичні файли дуже високої якості (до 192 кГц / 24 біт) в різних форматах (FLAC, Monkey's Audio APE, WAV/PCM, DTS і т.д.).
- **Плейлісти:** створюйте плейлісти з Ваших папок, використовуйте свої власні плейлісти, використовуйте повторне відтворення і функцію перемішування.
- **Функція NAS:** доступ до файлів на пристроях зберігання (HDD, оптичний привід і т.д.), підключених до плеєра з локальної мережі (з використанням SMB і FTP).
- **Можливість налаштовувати коритсувацький інтерфейс:** робота з медіаколекціями з використанням обкладинок і значків перегляду (з Full HD графікою).
- **Flash-програми:** розширюйте функціональність прогровача з додатками FlashLite.
- ● **Інтернет-радіо:** відтворення і запис різних інтернет-радіостанцій (HTTP/MP3).
- **IPTV:** відтворення і запис IPTV-потоків (групові UDP/RTP) від Вашого Інтернет-провайдеру.
- ● **Інтернет:** перегляд Інтернет-сайтів на екрані телевізора за допомогою вбудованого Веб-браузеру.

#### Комплект поставки

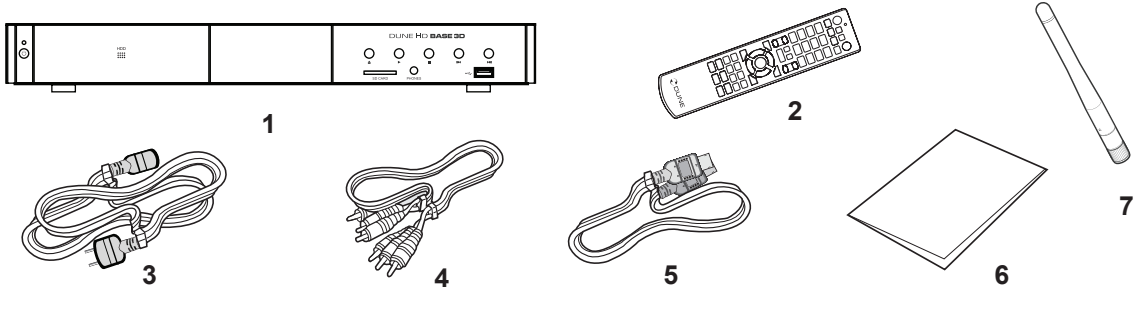

- **1.** DUNE HD Base 3D media player
- **2.** Пульт дистанційного керування (батареї можуть не бути включені в комплект)
- **3.** Кабель живлення **4.** AV-кабель
- **5.** HDMI-кабель
- **6.** Короткий посібник **7.** Антена Wi-Fi
- 

**ПРИМІТКА:** Додаткові елементи (опціональні) можуть бути включені в пакет, в залежності від конфігурації прогровача, регіону та постачальника.

# Екстер'єр

#### Вигляд спереду

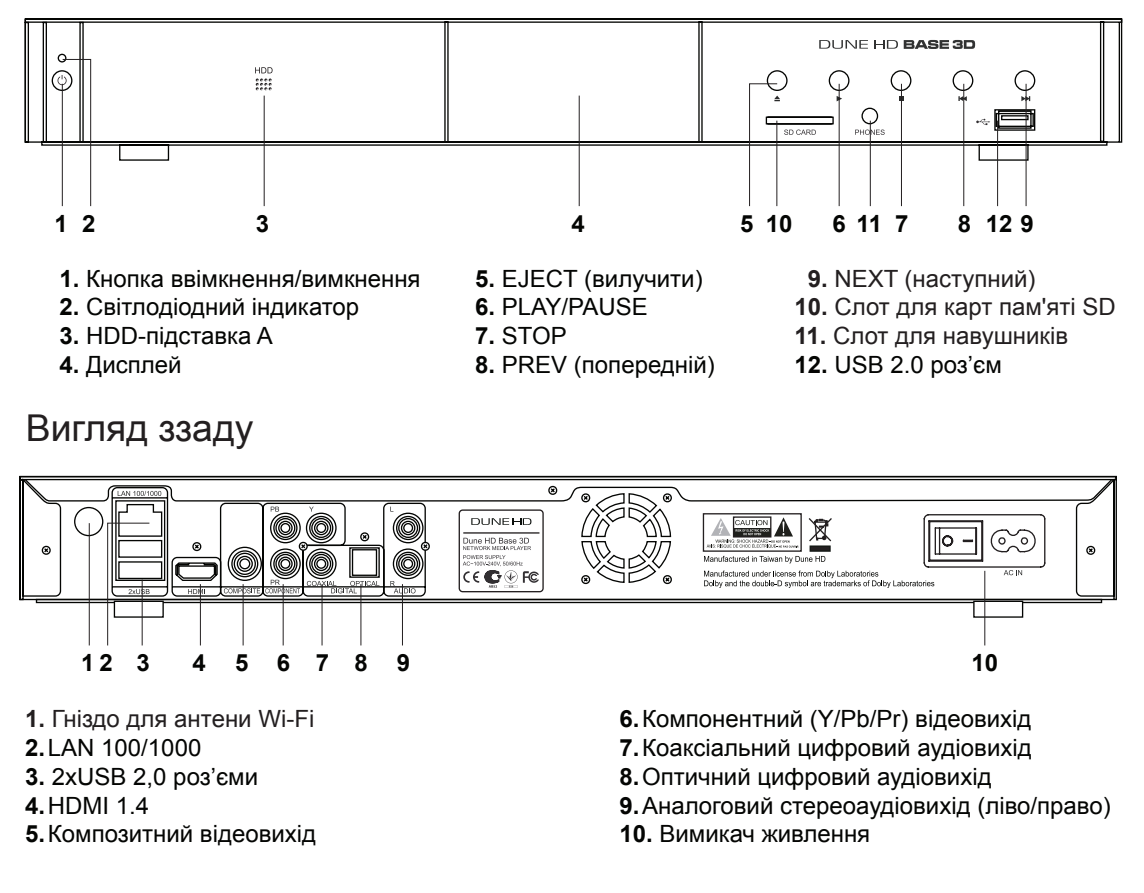

## Пульт Дистанційного Керування (ПДК)

- **1.**Командний індикатор блимає у відповідь на натискання кнопки ПДК.
- **2.TV** ‒ ввімкнення режиму ТВ. **MUTE**  ввімкнення/вимикання звуку. **MODE** - переключити режим відеовиходу; керування деякими іншими функціями програвача. **POWER** - перемикання на режим очікування.
- **3.А (Червона), B (Зелена), C (Жовта), D (Блакитна)**  доступ до функцій Blu-Ray диска; керування деякими іншими функціями програвача.
- **4.0-9**  введення цифр і тексту, керування деякими іншими функціями прогровача.
- **5.SEARCH**  перехід до заданої позиції відтворення. **ZOOM** зміна коефіцієнта масштабування для відеоконтенту, який відтворюється. **SET-UP** - вхід/вихід до/з меню налаштувань; налаштування параметрів відтворення під час відтворення.
- **6.V+/V- (збільшення гучності/зменшення гучності)** ‒ регулювання гучності.
- **7.P+/P- (сторінка вгору/вниз)** прокрутка вгору і вниз різних списків, керування деякими іншими функціями програвача.
- **8.Стрілки (▲ ▼ ◄ ►), ENTER, RETURN, TOP MENU, POP UP MENU, INFO** - основні кнопки для керування програвачем (навігація по пунктах на екрані, відкрити/використати обраний елемент, повернутися до попереднього екрана, перейти до головного меню, показати контекстне меню з діями, відображення інформації, керування деякими іншими функціями програвача).
- 9.  **ІІ КК •• П •• КК ••** керування відтворенням.
- **10. SUBTITLE, ANGLE/ROTATE, AUDIO, REC, DUNE, URL** керування відтворенням та деякими іншими функціями програвача.
- **11. REC** почати/закінчити запис ТВ-каналу,  $\implies$  запуск Dune HD Portal, **URL** ‒ відкрити Веб-браузер з конкретним URL.

#### **ПРИМІТКИ:**

- Використовуйте лужні «ААА» батарейки.
- Збережіть полярність при встановленні батарей.
- Спрямовуйте ПДК на програвач. Між пультом і плеєром не повинно бути перешкод.
- Якщо ПДК працює тільки на малій відстані або перестає функціонувати, не забудьте замінити батареї.
- Деякі кнопки пульта можуть мати кілька функцій в залежності від поточного режиму прогровача.
- Деякі кнопки пульта можуть бути доступні тільки в деяких режимах прогровача чи лише під час відтворення певного контенту.

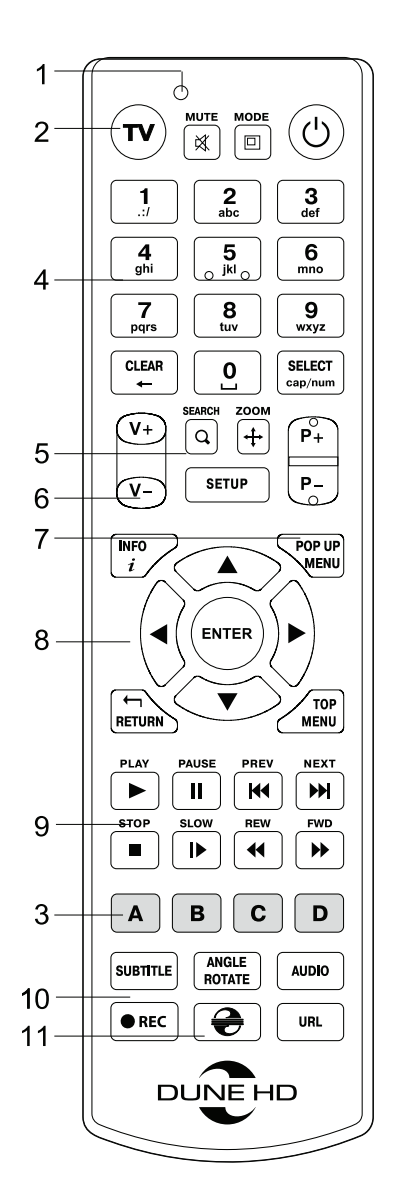

## Приступаючи до роботи

Забезпечіть достатнє місце навколо програвача для належного охолодження. Простору з кожного боку повинно бути не менше 10 см.

Впевніться, що ПДК має батареї.

Підключіть програвач до телевізора та іншого A/V обладнання належним чином. Використовуйте HDMI з'єднання, щоб отримати максимально можливу якість відео і аудіо. Переконайтеся в тому, що програвач і все відповідне A/V обладнання вимкнене, перш ніж підключати їх. Переконайтеся, що Ваш телевізор та інше A/V обладнання налаштовані на підключення.

Увімкніть програвач. Він буде виконувати свої первинні процедури завантаження, що може зайняти до 1 хвилини. У процесі завантаження логотип «DUNE HD» з'явиться на екрані.

- Якщо Ви не бачите логотип «DUNE HD» на екрані телевізора після ввімкнення програвача, то можливі деякі проблеми з підключення між плеєром і телевізором, або обирається неправильний відеовхід телевізора або A/V ресівера. У такому разі, ще раз перевірте кабелі та налаштування телевізора або A/V ресивера, або спробуйте використати інший кабель або інший спосіб підключення програвача до телевізора.
- Якщо Ви бачите логотип «DUNE HD» на екрані телевізора після ввімкнення програвача, а потім зображення зникає і ніяке інше зображення не з'являється протягом не менше 10 секунд, це може означати, що налаштовано неправильний режим виводу відео в програвачі. У такому випадку, натисніть кнопку ПДК **«MODE»**, а потім натисніть одну з кнопок ПДК **«1», «2», «3», «4»** або **«5»,** щоб переключитися на інший режим виводу відео (див. «Швидке налаштування режиму відеовиходу»).

Нарешті, Ви побачите головний екран меню прогавача. Головний екран показує елементи, які дозволяють використовувати різні функції програвача і отримати доступ до всіх накопичувачів і мережевих дисків, підключених до програвача.

Відрегулюйте налаштування програвача за необхідністю, використовуючи пункт **«SETUP»** на головному екрані меню програвача (або, натиснувши кнопку пульта **«SETUP»**). Зокрема, Ви можете змінити параметри відео- , аудіо- і мережевих налаштувань.

Для вибору мови меню програвача, використовуйте Налаштування / Загальні / Мова інтерфейсу.

 Використовуйте кнопки пульта **«ВЛІВО», «ВПРАВО», «ВНИЗ», «ВГОРУ», «ENTER», «RETURN»** для переміщення по меню програвача. Використовуйте кнопку пульта **«POP UP MENU»**, щоб показати список доступних команд. За допомогою кнопки пульта **«INFO»**, Ви можете продивитись інформацію про обраний об'єкт.

#### Швидке налаштування режиму відеовиходу

Кнопка пульта **«MODE»** дозволяє здійснити швидке налаштування режиму відеовиходу, не заходячи в меню налаштувань програвача. Цей спосіб конфігурації відеовиходу може знадобитися, якщо Ви не бачите зображення на екрані після підключення програвача до телевізора.

Натисніть кнопку пульта **«MODE»**, а потім одну з кнопок пульта **«1», «2», «3», «4»** або **«5»**, щоб переключитися на один з наступних режимів відеовиходу, відповідно:

- **1.** Композитний/Компонентний, PAL
- **2.** Композитний/Компонентний, NTSC
- **3.** HDMI, 480i, 60 Гц
- **4.** HDMI, 720p, 60 Гц
- **5.** HDMI, 1080i, 60 Гц

Після того як Ви бачите зображення на екрані телевізора, натисніть кнопку пульта "ENTER", а потім перейдіть в меню налаштувань програвача, щоб виконати більш точні налаштування режиму виводу відео в разі потреби.

**ПРИМІТКА:** Процедура швидкого налаштування відеовиходу не може бути використана під час відтворення. Для забезпечення виконання цієї процедури, вимкніть програвча, а потім - увімкніть, і почекайте близько 1 хвилини, щоб завершити процедуру.

## Підключення USB-накопичувачів

Для підключення USB-диска, переконайтеся, що Ви на головному екрані меню програвача і USBдиск підключений до USB-порту прогавача. Програвач розпізнає накопичувач, і покаже відповідний пункт на головному екрані.

При підключенні USB-диска, який вимагає значної енергії (наприклад, USB HDD), використовуйте зовнішнє джерело живлення для USB-дисків. Енергії, яка надається портами USB програвача, може бути не достатньо для правильного функціонування USB-диска.

Не вимикайте USB-накопичувач, під час операції запису.

## Використання Внутрішніх HDD

Для вставки внутрішніх 3,5" SATA HDD, переконайтеся, що Ви на головному екрані меню програвача, відкрийте HDD-підставку, вставте HDD і закрийте HDD-підставку. Програвач розпізнає внутрішній HDD, і покаже відповідний пункт HDD на головному екрані меню пргравача.

Не виймайте внутрішній HDD, під час операції запису.

Рекомендується використовувати «зелені» HDD моделі з малим числом RPM, невеликою тепловіддачею і малим енергоспоживанням; для отримання додаткової інформації, будь ласка, дивіться тут:

http://dune-hd.com/support/hw\_compat/

## Використання SD-Карт Пам'яті

Щоб вставити SD-карту пам'яті, переконайтеся, що Ви знаходитесь на головному екрані меню програвача і вставили картку в слот SD-карт програвача. Програвач розпізнає карту пам'яті і покаже відповідний пункт на головному екрані. Деякі SD-карти пам'яті, можуть бути не розпізнані програвачем, або можуть працювати неправильно; в такому випадку використовуйте інші моделі SD-карт пам'яті.

Не від'єднуйте SD-картку пам'яті, під час операції запису.

## Доступ до Мережевих Дисків

Для підключення мережного диска за допомогою SMB і NFS-протоколів, переконайтеся, що Ви на головному екрані меню програвача, натисніть кнопку пультау «MENU», і оберіть «Створити мережеву папку», а потім заповніть параметри мережного диска. Програвач покаже відповідний пункт на головному екрані.

Щоб переглянути список мережевих ресурсів, доступних через SMB і UpnP-протоколи, використайте пункт «Інтернет-Браузер». ПРИМІТКА: Якщо якісь мережеві ресурси не показуються в програвачі, можливо, буде потрібно почекати кілька хвилин, а потім повторити спробу (або натиснути кнопку пульта «MENU» і обрати пункт «Оновити» в командному рядку).

#### Форматування HDD

Щоб відформатувати HDD, підключений до програвача, оберіть пункт диска на головному екрані меню програвача, натисніть кнопку пульта «INFO» і оберіть «Форматувати диск» (щоб форматувати весь диск) або «Форматувати розділ». Програвач відформатує диск, використовуючи файлову систему EXT2/EXT3/NTFS.

## Вмикання та Вимикання Прогровача

Щоб увімкнути програвач, переконайтеся, що вимикач живлення на задній панелі перебуває у ввімкнутому стані, і натисніть кнопку пульта «POWER» або «ввімк/вимк» кнопку на передній панелі.

Щоб переключити програвач у режим очікування, натисніть кнопку пульта «POWER» або «ввімк/ вимк» кнопку на передній панелі. Для виходу з режиму очікування, натисніть будь-яку з цих кнопок знову.

Залежно від налаштувань програвача (див. в меню налаштувань програвача), режими «апаратного очікування» та «програмного очікування» можуть бути використані. У «апаратному режимі очікування» відбувається майже повне відключення живлення, а програвач практично не споживає енергії. У «програмному режимі очікування» програвач не подає сигнал на відеовихід, але продовжує функціонувати. Наприклад, якщо пристрої зберігання даних підключені до програвача, Ви все одно можете отримати до них доступ по мережі («NAS» функція програвача). Вихід з «програмного режиму очікування» займає всього кілька секунд. Коли програвач знаходиться в «програмному режимі очікування», він, як і раніше, споживає значну кількість енергії. Не рекомендується тримати програвач в «програмному режимі очікування» на довгий час.

Щоб вимкнути плеєр повністю, перемкніть вимикач живлення на задній панелі. Не робіть цього, якщо диски підключені до програвача, і деякі операції запису в прогресі.

**ПРИМІТКА:** Після вимикання плеєра або встановлення «апаратного режиму очікування», рекомендується почекати близько 1 хвилини, перш ніж вмикати його знову.

## NAS (Мережеві Пристрої)

Ви можете отримати доступ до пристроїв зберігання даних, підключених до програвача з локальної мережі, використовуючи FTP і SMB-протоколи. На ПК з Windows, просто наберіть "ftp://ip\_address" або "\ \ ip\_address" в Провіднику Windows, де "ip\_address" - є IP-адреса

## Wi-Fi

Використовуйте вбудований Wi-Fi-адаптер для підключення програвача до бездротової (Wi-Fi) локальної мережі.

## Обмеження

Сумісність програвача з конкретним обладнанням (A/V обладнання, мережеве обладнання, диски і т.д.) може залежати від різних факторів (конкретної моделі устаткування, особливості встановлення обладнання та використання, налаштування програвача та обладнання, і т.д.). Якщо програвач не може правильно працювати з конкретним обладнанням, спробуйте налаштувати конфігурацію програвача або обладнання, спробуйте використовувати обладнання в іншій формі, або спробуйте використовувати інші апаратні засоби.

Сумісність програвача з конкретним медіаконтентом (файли, диски і т.д.) може залежати від різних факторів (особливості кодування медіаконтенту, особливості налаштування програвача, і т.д.). Якщо програвач не відтворює коректно деякий контент, спробуйте налаштувати конфігурацію програвача, або спробуйте використовувати інший формат медіаконтенту.

## Оновлення Програвача і Отримання Детальнішої Інформації

Будь ласка, перевірте тут оновлені версії прошивки програвача (які можуть покращити функціонування і розширити можливості програвача):

http://dune-hd.com/firmware/

(Примітка: Ви також можете підключити програвач до мережі Інтернет і використовувати он-лайн функцію оновлення прошивки, див. Налаштування / Різне / Оновлення Прошивки.)

Будь ласка, перевірте тут для отримання більш детальної інформації та сучасної документації та інформації про використання програвача: http://dune-hd.com/manuals/ http://dune-hd.com/support/

#### Гарантийный талон / заполняется продавцом /

#### **Условия гарантии**

1. Изготовитель предоставляет гарантии на данный товар в соответствии с действующим законодательством Российской Федерации по защите прав потребителей.

2. Гарантия действительна только на территории Российской Федерации. Гарантийные обязательства не распространяются на продукцию DUNE HD, приобретенную за пределами Российской Федерации.

3. Дефекты, которые могут появится в течение гарантийного срока, будут устранены бесплатно специализированными сервисными центрами DUNE HD.

4. Срок гарантии на оборудование Dune HD составляет от 12 до 24 месяцев в зависимости от модели. Узнать о сроках гарантии на оборудование Dune HD вы можете на официальном интернет-сайте производителя: www.dune.ru. Срок гарантии, установленный производителем, не может превышать срок гарантии, указываемый в данном гарантийном талоне при продаже.

Срок гарантии исчисляется со дня продажи изделия в розничной торговой сети. Если не удается установить дату продажи, то гарантийный срок исчисляется со дня изготовления изделия.

*С условиями гарантии ознакомлен, к внешнему виду и комплектности претензий не имею*

Подпись покупателя:

По всем вопросам обращайтесь в службу сервисной поддержки:

Электронная почта: service@dunesales.ru

Телефон: (495) 989-26-95. Сайт: www.rushd.ru; www.dune.ru

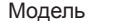

серийный номер

Дата продажи

Срок гарантии

Продавец

Адрес продавца

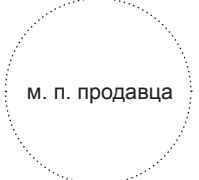

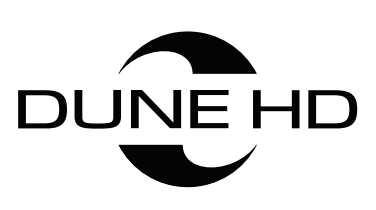

 $\overline{\phantom{a}}$ 

 $\begin{array}{c} \hline \end{array}$ 

Made in Taiwan by Dune HD

#### **www.Dune-HD.com**